## **Protocole installation SignCut**

**1 er Etape :** Acheter le logiciel depuis le site Transfertpress.

**2 ème Etape :** Le client reçoit un code Voucher de la part de Transfertpress.

**3 ème Etape :** Se rendre sur le site de SignCut :<https://signcutpro.com/>

**4 er Etape :** Télécharger SignCut depuis le site officiel en allant dans « Downloads » et sélectionner la version Windows ou Mac.

**5 ème Etape :** Une fois installer suivre les étapes de SignCut puis renseigner votre email et le numéro de série.

**6 ème Etape :** Une fois cela fait, saisissez le code Voucher reçu de la part de Transfertpress afin de terminer l'installation.

**NEPATA** VERTRIEB

Exemple de code Voucher :

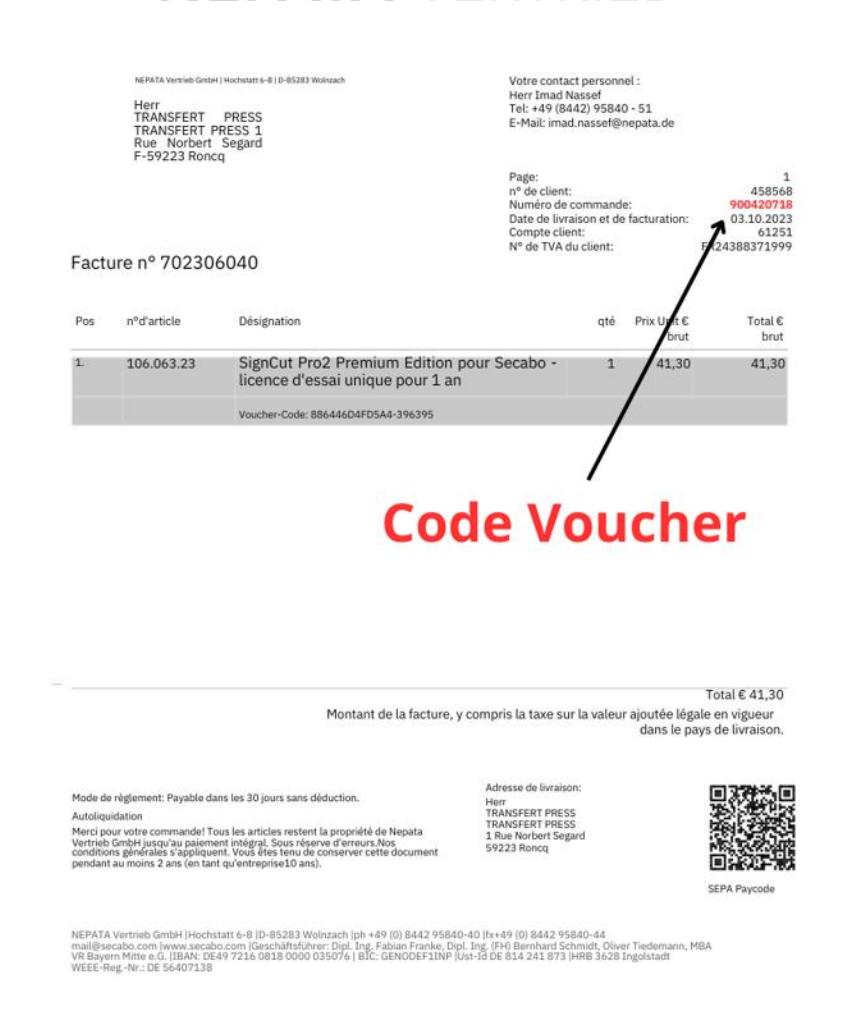